## Operation Guide Operation Guide

## **BACKGROUND**

You can change the setting of the background to one of the four categories or select the auto adjustment.

**a** Select the "AUTO", "WHITE", "BLACK", "METALLIC" or "CARBON" using the SEL (up) or  $\boxed{\mathsf{SEL}}$  (down) button.

 $\triangleright$  Press and hold the **SEL**  $\bigwedge$  (up) or **SEL**  $\sqrt{\phantom{a}}$  (down) button to move the menu quickly.

**2** Press the MODE button. The background setting is set, and then the display returns to the upper level hierarchy.

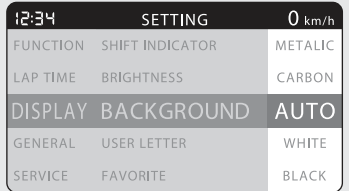